2. A new page will open up in a different tab with the FWS Hire Form. You will see that the student name and campus ID has auto-populated at the top.

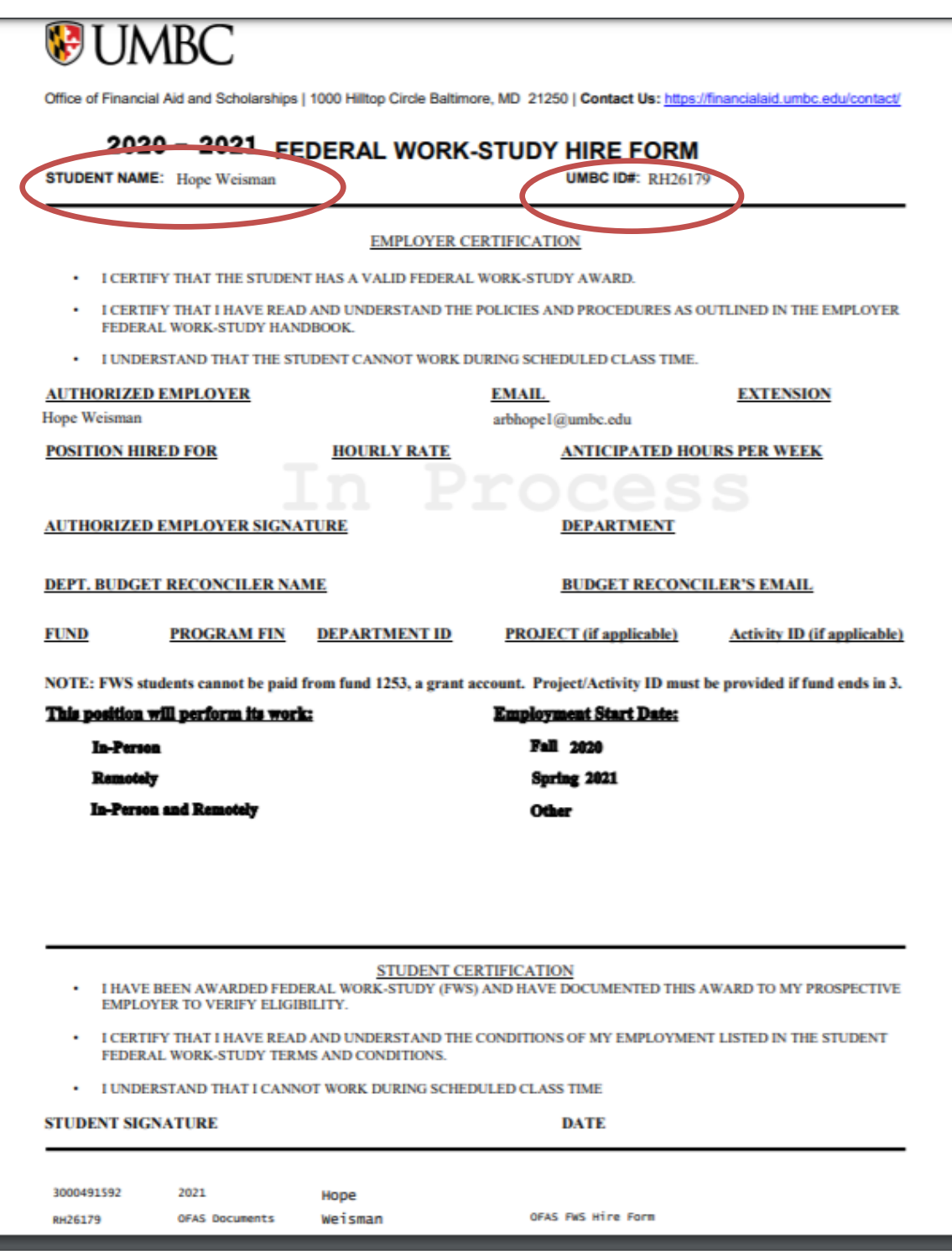

 $\cdot$ 

3. The supervisor will fill out the middle section. Your name will be in the Authorized Employer and email section. Complete the rest of the form in red. Please fill out whether the student will be working remotely/in person and their anticipated start date. You will be prompted to sign the section indicating you have completed the supervisor section of the form.

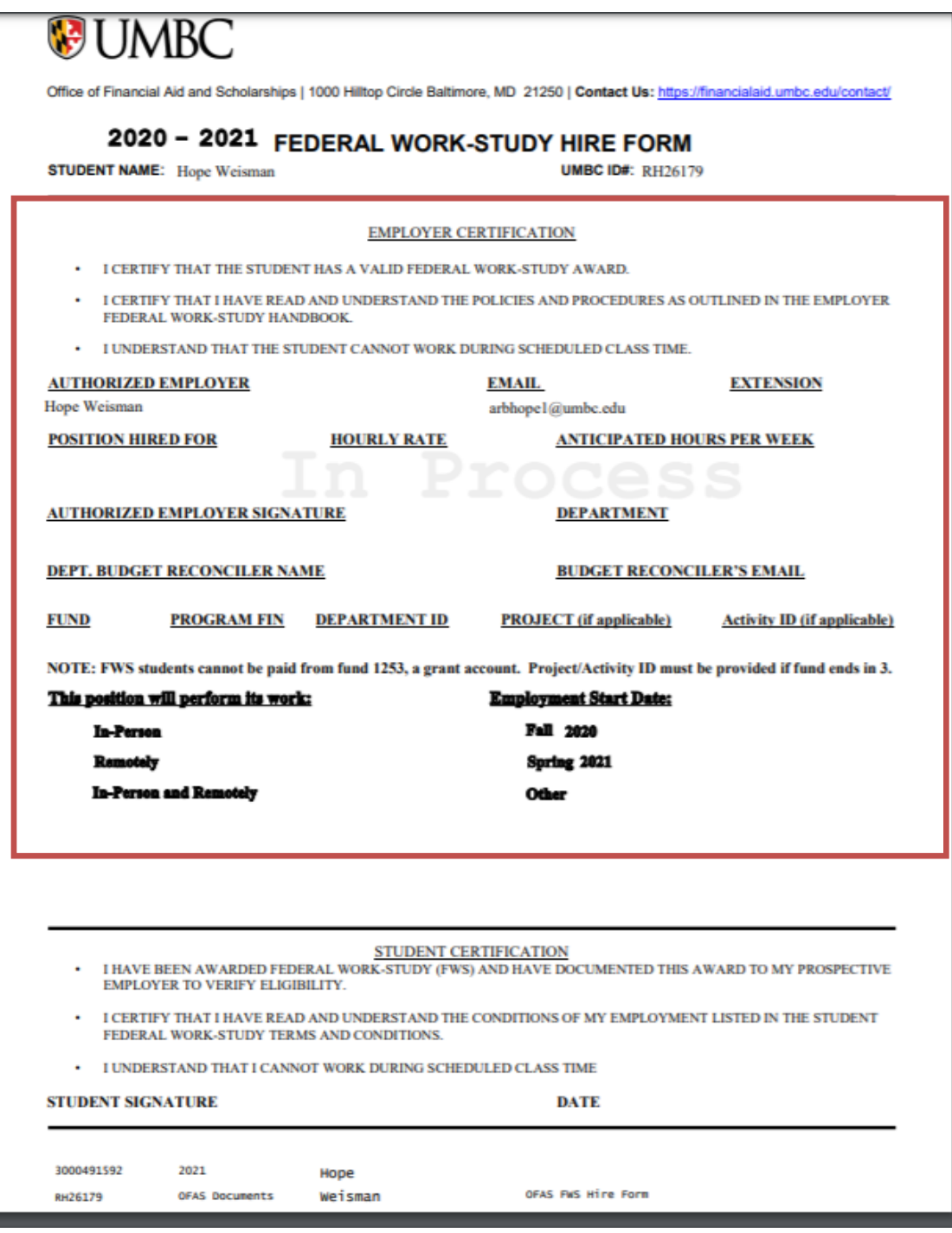

4. Once completed, click finish at the top right. This will send the document to the student to review and sign.

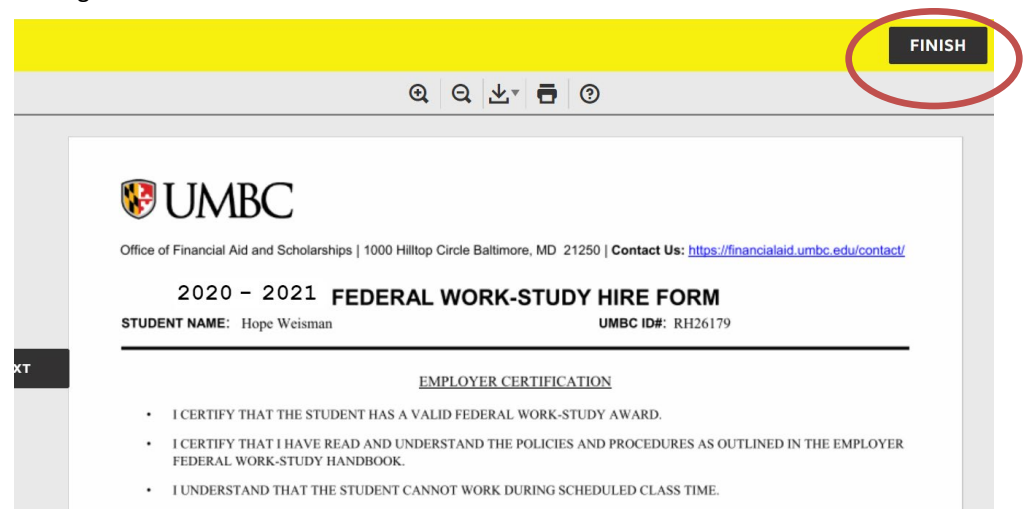

5. The student will receive an email from DocuSign stating that the department has initiated a FWS Hire Form to be completed. The student will click "Review Document" and they will sign the form.

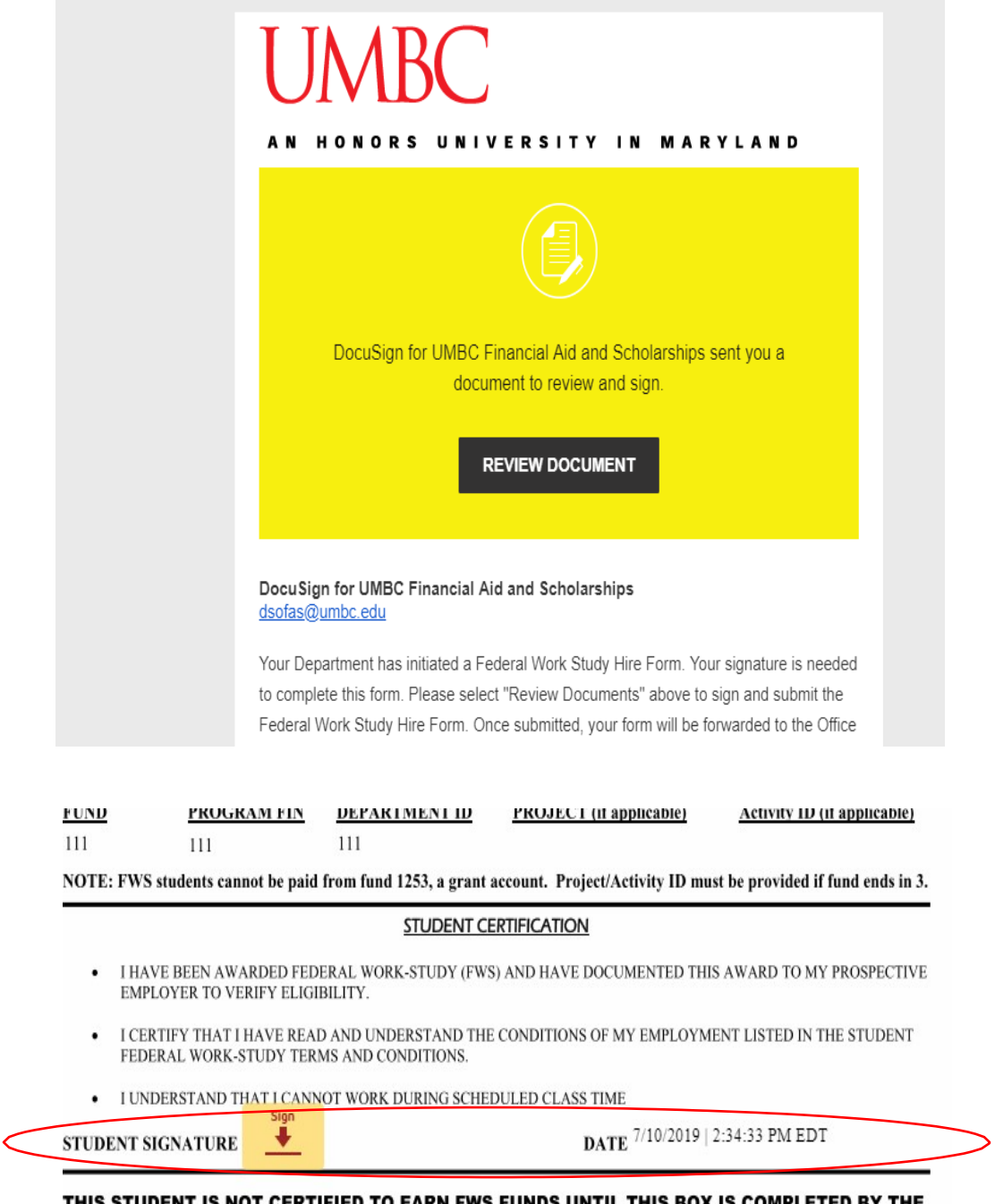

THIS STUDENT IS NOT CERTIFIED TO EARN FWS FUNDS UNTIL THIS BOX IS COMPLETED BY THE OFFICE OF FINANCIAL AID AND RETURNED TO THE EMPLOYER.

6. The FWS Coordinator will receive an email that the department and student have both completed and signed the e-form. The FWS Coordinator will complete the bottom portion, which includes the total award amount broken down by semester and if there is a valid job description on file. The FWS Coordinator will then sign the form.

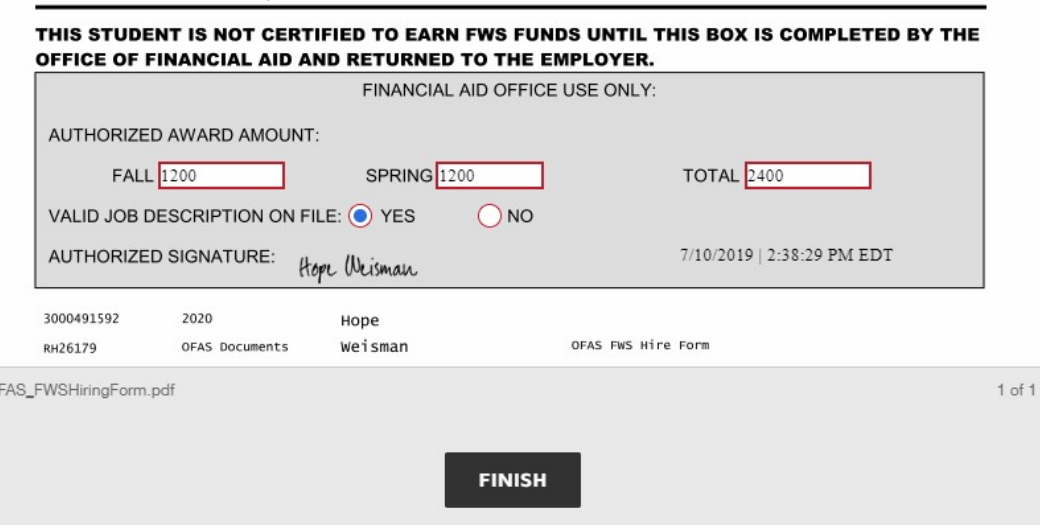

7. You and the FWS Coordinator will receive an email stating that all parties have completed the form. You have now completed a FWS Hire Form for your student(s).

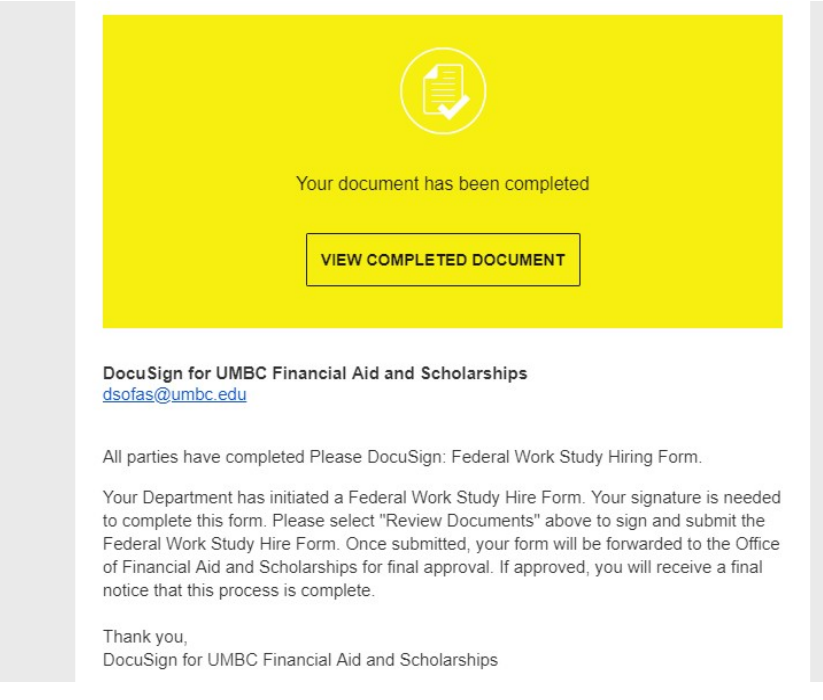